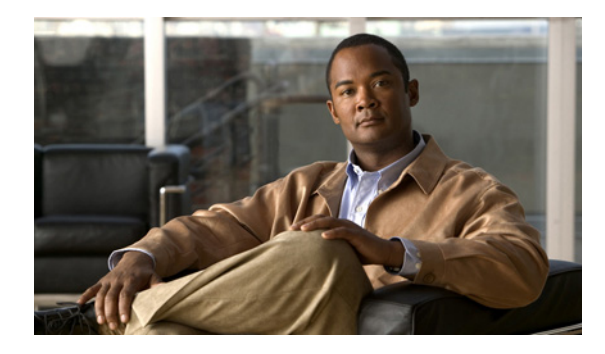

# **Configuring Cisco IOS IP SLAs FTP Operations**

**First Published: August 14, 2006 Last Updated: January 6, 2011**

This module describes how to configure a Cisco IOS IP Service Level Agreements (SLAs) File Transfer Protocol (FTP) operation to measure the response time between a Cisco device and a FTP server to retrieve a file. The IP SLAs FTP operation supports an FTP GET request only. This module also demonstrates how the results of the FTP operation can be displayed and analyzed to determine the capacity of your network. The FTP operation can be used also for troubleshooting FTP server performance.

# **Finding Feature Information**

Your software release may not support all the features documented in this module. For the latest feature information and caveats, see the release notes for your platform and software release. To find information about the features documented in this module, and to see a list of the releases in which each feature is supported, see the ["Feature Information for IP SLAs FTP Operations" section on page 11.](#page-10-0)

Use Cisco Feature Navigator to find information about platform support and Cisco software image support. To access Cisco Feature Navigator, go to [http://www.cisco.com/go/cfn.](http://www.cisco.com/go/cfn) An account on Cisco.com is not required.

# **Contents**

- **•** [Restrictions for IP SLAs FTP Operations, page 2](#page-1-0)
- **•** [Information About IP SLAs FTP Operations, page 2](#page-1-1)
- [How to Configure IP SLAs FTP Operations, page 3](#page-2-0)
- **•** [Configuration Examples for IP SLAs FTP Operations, page 9](#page-8-0)
- **•** [Additional References, page 9](#page-8-1)
- **•** [Feature Information for IP SLAs FTP Operations, page 11](#page-10-0)

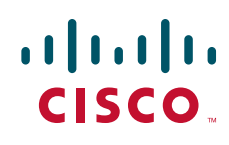

Ι

# <span id="page-1-0"></span>**Restrictions for IP SLAs FTP Operations**

The IP SLAs FTP operation only supports FTP GET (download) requests.

# <span id="page-1-1"></span>**Information About IP SLAs FTP Operations**

**•** [FTP Operation](#page-1-2)

## <span id="page-1-2"></span>**FTP Operation**

The FTP operation measures the round-trip time (RTT) between a Cisco device and an FTP server to retrieve a file. FTP is an application protocol, part of the Transmission Control Protocol (TCP)/IP protocol stack, used for transferring files between network nodes.

In [Figure 1](#page-1-3) Router B is configured as the source IP SLAs device and an FTP operation is configured with the FTP server as the destination device.

<span id="page-1-3"></span>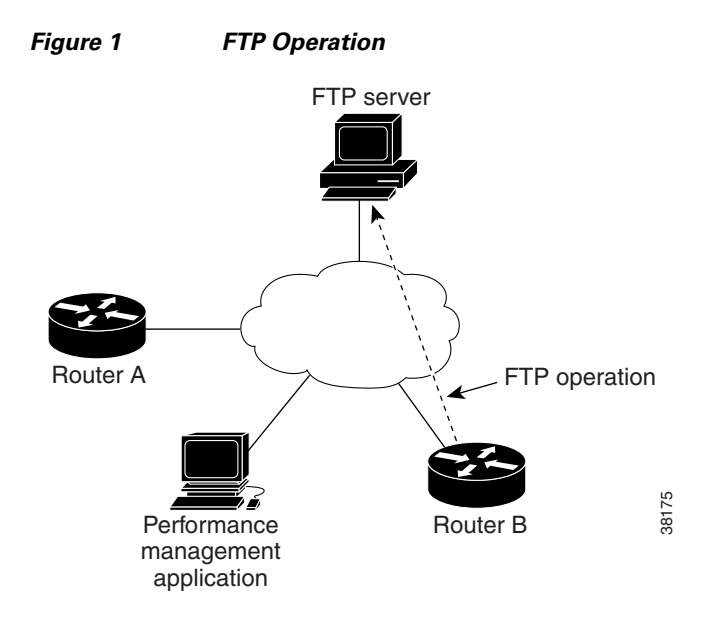

Connection response time is computed by measuring the time taken to download a file to Router B from the remote FTP server using FTP over TCP. This operation does not use the IP SLAs Responder.

**Note** To test the response time to connect to an FTP port (Port 21), use the IP SLAs TCP Connect operation.

Both active and passive FTP transfer modes are supported. The passive mode is enabled by default. Only the FTP GET (download) operation type is supported. The URL specified for the FTP GET operation must be in one of the following formats:

- **•** ftp://username:password@host/filename
- **•** ftp://host/filename

If the username and password are not specified, the defaults are anonymous and test, respectively.

FTP carries a significant amount of data traffic and can affect the performance of your network. The results of an IP SLAs FTP operation to retrieve a large file can be used to determine the capacity of the network but retrieve large files with caution because the FTP operation will consume more bandwidth. The FTP operation also measures your FTP server performance levels by determining the RTT taken to retrieve a file.

# <span id="page-2-0"></span>**How to Configure IP SLAs FTP Operations**

- [Configuring an FTP Operation on a Source Device, page 3](#page-2-1) (required)
- **•** [Scheduling IP SLAs Operations, page 6](#page-5-0) (required)

## <span id="page-2-1"></span>**Configuring an FTP Operation on a Source Device**

 $\label{eq:1} \pmb{\mathscr{C}}$ 

**Note** There is no need to configure an IP SLAs responder on the destination device.

Perform one of the following tasks:

- **•** [Configuring a Basic FTP Operation on the Source Device, page 3](#page-2-2)
- [Configuring an FTP Operation with Optional Parameters on the Source Device, page 4](#page-3-0)

#### <span id="page-2-2"></span>**Configuring a Basic FTP Operation on the Source Device**

#### **SUMMARY STEPS**

- **1. enable**
- **2. configure terminal**
- **3. ip sla** *operation-number*
- **4. ftp get** *url* [**source-ip** {*ip-address* | *hostname*}] [**mode** {**passive** | **active**}
- **5. frequency** *seconds*
- **6. end**

#### **DETAILED STEPS**

 $\mathbf I$ 

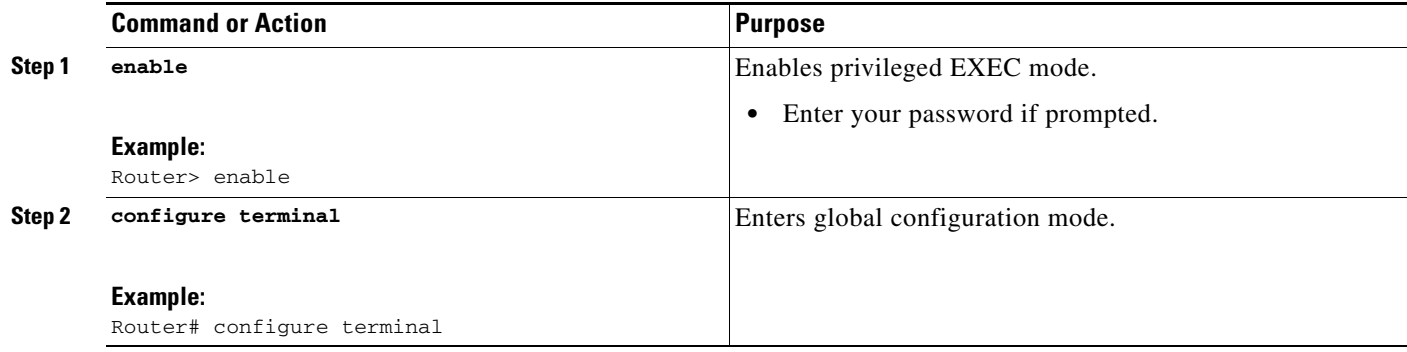

 $\mathbf I$ 

![](_page_3_Picture_271.jpeg)

### <span id="page-3-0"></span>**Configuring an FTP Operation with Optional Parameters on the Source Device**

#### **SUMMARY STEPS**

- **1. enable**
- **2. configure terminal**
- **3. ip sla** *operation-number*
- **4. ftp get** *url* [**source-ip** {*ip-address* | *hostname*}] [**mode** {**passive** | **active**}
- **5. history buckets-kept** *size*
- **6. history distributions-of-statistics-kept** *size*
- **7. history enhanced** [**interval** *seconds*] [**buckets** *number-of-buckets*]
- **8. history filter** {**none** | **all** | **overThreshold** | **failures**}
- **9. frequency** *seconds*
- **10. history hours-of-statistics-kept** *hours*
- **11. history lives-kept** *lives*
- **12. owner** *owner-id*
- **13. history statistics-distribution-interval** *milliseconds*
- **14. tag** *text*
- **15. threshold** *milliseconds*
- **16. timeout** *milliseconds*
- **17. end**

#### **DETAILED STEPS**

 $\mathbf{I}$ 

![](_page_4_Picture_236.jpeg)

 $\mathsf I$ 

![](_page_5_Picture_202.jpeg)

## <span id="page-5-0"></span>**Scheduling IP SLAs Operations**

#### **Restrictions**

- **•** The frequency of all operations scheduled in a multioperation group must be the same.
- **•** Operation ID numbers are limited to a maximum of 125 characters. Do not give large integer values as operation ID numbers.

#### **SUMMARY STEPS**

- **1. enable**
- **2. configure terminal**

For individual IP SLAs operations only:

**3. ip sla schedule** *operation-number* [**life** {**forever** | *seconds*}] [**start-time** {*hh:mm*[**:***ss*] [*month day* | *day month*] | **pending** | **now** | **after** *hh:mm:ss*}] [**ageout** *seconds*] [**recurring**]

For multioperation scheduler only:

- **4. ip sla group schedule** *group-operation-number operation-id-numbers* **schedule-period** *schedule-period-range* [**ageout** *seconds*] [**frequency** *group-operation-frequency*] [**life** {**forever** | *seconds*}] [**start-time** {*hh:mm*[*:ss*] [*month day* | *day month*] | **pending** | **now** | **after** *hh:mm:ss*}]
- **5. exit**
- **6. show ip sla group schedule**
- **7. show ip sla configuration**

#### **DETAILED STEPS**

 $\sqrt{ }$ 

![](_page_6_Picture_392.jpeg)

Ι

![](_page_7_Picture_171.jpeg)

#### **Examples**

The following sample output shows the configuration of all the IP SLAs parameters (including defaults) for the FTP operation number 10.

#### Router# **show ip sla configuration 10**

```
Complete Configuration Table (includes defaults)
Entry number: 10
Owner: FTP-Test
Tag: FTP-Test
Type of operation to perform: ftp
Source address: 0.0.0.0
FTP URL: ftp://username:password@hostip/filename
Type Of Service parameters: 128
Operation timeout (milliseconds): 30000
Operation frequency (seconds): 30
Next Scheduled Start Time: Start Time already passed
Group Scheduled: FALSE
Life (seconds): Forever
Entry Ageout (seconds): never
Recurring (Starting Everyday): FALSE
Status of entry (SNMP RowStatus): Active
Threshold (milliseconds): 30000
Number of statistic hours kept: 2
Number of statistic distribution buckets kept: 1
Statistic distribution interval (milliseconds): 20
Number of history Lives kept: 0
Number of history Buckets kept: 15
```
#### **Troubleshooting Tips**

Use the **debug ip sla trace** and **debug ip sla error** commands to help troubleshoot issues with the FTP operation.

#### **What to Do Next**

To add proactive threshold conditions and reactive triggering for generating traps, or for starting another operation, to an IP SLAs operation, see *[Configuring Proactive Threshold Monitoring](http://www.cisco.com/en/US/docs/ios/ipsla/configuration/guide/sla_threshold_mon.html)*.

To view and interpret the results of an IP SLAs operation use the **show ip sla statistics** command. Checking the output for fields that correspond to criteria in your service level agreement will help you determine whether the service metrics are acceptable.

# <span id="page-8-0"></span>**Configuration Examples for IP SLAs FTP Operations**

**•** [Example: Configuring an FTP Operation, page 9](#page-8-2)

## <span id="page-8-2"></span>**Example: Configuring an FTP Operation**

The following example shows how to configure an FTP operation as shown in [Figure 1](#page-1-3) from Router B to the FTP server. The operation is scheduled to start every day at 1:30 a.m. In this example, the file named test.cap is to be retrieved from the host, cisco.com, with a password of abc using FTP in active mode.

#### **Router B Configuration**

```
ip sla 10
ftp get ftp://user1:abc@test.cisco.com/test.cap mode active
 frequency 20
 tos 128
 timeout 40000
 tag FLL-FTP
ip sla schedule 10 start-time 01:30:00 recurring
```
# <span id="page-8-1"></span>**Additional References**

## **Related Documents**

![](_page_8_Picture_136.jpeg)

## **Standards**

 $\mathbf I$ 

![](_page_8_Picture_137.jpeg)

 $\mathsf I$ 

# **MIBs**

![](_page_9_Picture_91.jpeg)

# **RFCs**

![](_page_9_Picture_92.jpeg)

# **Technical Assistance**

![](_page_9_Picture_93.jpeg)

# <span id="page-10-0"></span>**Feature Information for IP SLAs FTP Operations**

[Table 1](#page-10-1) lists the features in this module and provides links to specific configuration information.

Use Cisco Feature Navigator to find information about platform support and software image support. Cisco Feature Navigator enables you to determine which software images support a specific software release, feature set, or platform. To access Cisco Feature Navigator, go to <http://www.cisco.com/go/cfn>. An account on Cisco.com is not required.

I

**Note** [Table 1](#page-10-1) lists only the software release that introduced support for a given feature in a given software release train. Unless noted otherwise, subsequent releases of that software release train also support that feature.

<span id="page-10-1"></span>![](_page_10_Picture_120.jpeg)

![](_page_10_Picture_121.jpeg)

Cisco and the Cisco Logo are trademarks of Cisco Systems, Inc. and/or its affiliates in the U.S. and other countries. A listing of Cisco's trademarks can be found at [www.cisco.com/go/trademarks](http://www.cisco.com/go/trademarks). Third party trademarks mentioned are the property of their respective owners. The use of the word partner does not imply a partnership relationship between Cisco and any other company. (1005R)

Any Internet Protocol (IP) addresses used in this document are not intended to be actual addresses. Any examples, command display output, and figures included in the document are shown for illustrative purposes only. Any use of actual IP addresses in illustrative content is unintentional and coincidental.

© 2006-2010 Cisco Systems, Inc. All rights reserved.

**The Second** 

 $\mathsf I$ 

![](_page_11_Picture_2.jpeg)